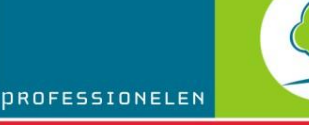

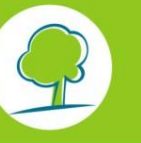

LEEFMILIEU BRUSSEL

## INFOFICHES-ENERGIE

# **IN REKENING BRENGEN VAN EEN CIRCULATIELEIDING VOOR SSW EN VAN DE WIJZIGINGEN VAN DE [BEREKENINGSMETHODE](http://documentatie.leefmilieubrussel.be/documents/IF_Energie_BerekeningsMethodeMai2011_Prof_NL.PDF)  [VAN 05 MEI 2011](http://documentatie.leefmilieubrussel.be/documents/IF_Energie_BerekeningsMethodeMai2011_Prof_NL.PDF) VOOR EEN PROJECT INGEVOERD IN DE EPB-SOFTWARE V1**

Deze infofiche betreft de projecten met EPB-eenheden " Wooneenheid" waarvoor de stedenbouwkundige vergunning werd ingediend voor **2 juli 2011** en die in de versie 1 van de EPB-software, ook bekend als EPB-software Brussel, werden ingegeven.

Deze versie van de software implementeert de berekeningsmethode van **21 december 2007**.

Bijgevolg zitten de wijzigingen<sup>1</sup> die werden aangebracht door de berekeningsmethode van 5 mei 2011 voor het gedeelte « oververhitting » (in rekening brengen van de opening van de vensters) en de wijziging van het productierendement van sanitair warm water niet in de EPB-software v1 vervat.

Bovendien stond deze versie van de software niet toe om correct een circulatieleiding voor sanitair warm water in rekening te brengen in het geval van een appartementsgebouw met een gemeenschappelijke productie van sanitair warm water.

Daarom raadt Leefmilieu Brussel altijd het gebruik van de jongst geldende versie<sup>2</sup> van de EPB-software aan. Deze zet de volledige berekeningsmethode om, bevat verbeteringen van de bekende incidenten en de verbeteringen op vlak van de interface en berekeningssnelheid.

Als de EPB-adviseur niet alle EPB-eenheden opnieuw wil ingeven, maar het bestand van de EPB-software v1 wil behouden, moet hij in functie van het type van installatie rekening houden met een aantal extra rekenbladen. Deze vindt men op onze website<sup>3</sup>

#### **GEVAL 1 : U HEBT EEN PROJECT ZONDER CIRCULATIELEIDING VOOR SANITAIR WARM WATER.**

De EPB-adviseur kan, als de EPB-aangever dat wenst, gebruikmaken van het Excelbestand "EPW methode van mei 2011 - oververhitting en sanitair warm water (versie 21/12/12)" om de veranderingen omtrent de oververhittingsindicator, het productierendement van de bereiding van sanitair warm water en de primaire-energieconversiefactor voor biomassa in rekening te brengen. Deze wijzigingen hebben een

www.leefmilieubrussel.be > Professionelen > Uw activiteitensector > Gebouw (constr., beheer) > Energieprestatie van gebouwen (EPB) > Werkzaamheden EPB > [EPB-software v1.0](http://www.leefmilieubrussel.be/Templates/Professionnels/informer.aspx?id=34241)

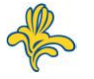

 1 Voor meer informatie over deze wijzigingen kan u de "infofiche [over de wijzigingen aangebracht in de](http://documentatie.leefmilieubrussel.be/documents/IF_Energie_BerekeningsMethodeMai2011_Prof_NL.PDF)  [berekeningsmethoden voor het E-peil \(5 mei 2011\)" raadpleg](http://documentatie.leefmilieubrussel.be/documents/IF_Energie_BerekeningsMethodeMai2011_Prof_NL.PDF)en.

<sup>2</sup> Opgelet : voor alle projecten die ingediend werden voor 1 januari 2011 en die onderworpen zijn aan de eisen 7-12 met betrekking tot de technische installaties, zullen aparte formulieren bij de aangifte gevoegd moeten worden. Deze zijn beschikbaar op onze website: Professionelen > Loket > Formulieren > [Formulieren EPB-werken.](http://www.leefmilieubrussel.be/Templates/Professionnels/informer.aspx?id=32304)

### INFOFICHES-ENERGIE

positieve invloed op de energieprestatie van de EPB-eenheden. Men kan het rekenblad downloaden op de website van Leefmilieu Brussel ( Professionelen › Uw activiteitensector › Gebouw (constr., beheer) › Energieprestatie van gebouwen (EPB) › Werkzaamheden EPB › [EPB-software v1.0.](http://www.leefmilieubrussel.be/Templates/Professionnels/informer.aspx?id=34241)).

Vooraleer gebruik te maken van dit rekenblad moet men het volledige project in de EPB-software v1 invoeren. Bepaalde door de software berekende waarden zullen immers gekopieerd moeten worden naar het Excel-blad.

Er moet een Excel-bestand **per EPB-eenheid** gemaakt worden.

#### **GEVAL 2 : U HEBT EEN PROJECT MET EEN CIRCULATIELEIDING VOOR SANITAIR WARM WATER (MET OF ZONDER THERMISCHE ZONNEPANELEN) DIE HOOGSTENS 2 TAPPUNTEN PER EPB-EENHEID BEDIENT.**

De EPB-adviseur is **verplicht** om de berekening te maken aan de hand van het Excelbestand "E-peil met circulatieleiding". Dit bestand kan gedownload worden op onze website: Energieprestatie van gebouwen (EPB) › Werkzaamheden EPB › [Software](http://www.leefmilieubrussel.be/Templates/Professionnels/informer.aspx?id=34241)  [EPB v1.0.](http://www.leefmilieubrussel.be/Templates/Professionnels/informer.aspx?id=34241)

**NADAT** de circulatieleiding voor sanitair warm water ingevoerd is, kan de EPB-adviseur, indien de EPB-aangever dat wenst, gebruikmaken van het Excel-bestand « [EPW](http://www.bruxellesenvironnement.be/uploadedFiles/Contenu_du_site/Professionnels/Themes/Énergie/01_PEB_et_climat_intérieur/01Travaux_PEB/Logiciel_PEB/Méthode_PER_mai_2011_surchauffe_et_eau_chaude_sanitaire.xls)methode 2011 - [oververhitting en sanitair warm water \(versie 21/12/2012\)](http://www.bruxellesenvironnement.be/uploadedFiles/Contenu_du_site/Professionnels/Themes/Énergie/01_PEB_et_climat_intérieur/01Travaux_PEB/Logiciel_PEB/Méthode_PER_mai_2011_surchauffe_et_eau_chaude_sanitaire.xls) ».

- A. Is dat niet zo, dan vult de EPB-adviseur het rekenblad voor de circulatieleiding in. Opgelet: Vooraleer dit rekenblad te gebruiken, moeten alle gegevens, uitgezonderd deze van de energiebehoeften voor de productie van sanitair warm water, ingevoerd worden in de EPB-software v1. Bepaalde waarden die door de EPB-software berekend worden, zullen immers in dit rekenblad gekopieerd moeten worden om het E-peil van de EPB-eenheden te kunnen bepalen.
- B. Indien ja, dan vult de EPB-adviseur, **NA** invoer van de circulatieleiding voor sanitair warm water, het Excel-bestand « [EPW-methode 2011 -](http://www.bruxellesenvironnement.be/uploadedFiles/Contenu_du_site/Professionnels/Themes/Énergie/01_PEB_et_climat_intérieur/01Travaux_PEB/Logiciel_PEB/Méthode_PER_mai_2011_surchauffe_et_eau_chaude_sanitaire.xls) oververhitting [en sanitair warm water \(versie 21/12/2012\)» in](http://www.bruxellesenvironnement.be/uploadedFiles/Contenu_du_site/Professionnels/Themes/Énergie/01_PEB_et_climat_intérieur/01Travaux_PEB/Logiciel_PEB/Méthode_PER_mai_2011_surchauffe_et_eau_chaude_sanitaire.xls) en kopieert er :
	- de resultaten van de maandelijkse bruto behoeften voor het sanitair warm water (Q<sub>water, gross, m</sub>) verkregen in het eerder aangehaalde Excelbestand,
	- de andere aspecten dan de energiebehoeften voor de bereiding van sanitair warm water, verkregen in de EPB-software v1.

#### **GEVAL 3 : U HEBT EEN PROJECT MET EEN CIRCULATIELEIDING VOOR SANITAIR WARM WATER (MET OF ZONDER THERMISCHE ZONNEPANELEN) DIE MEER DAN 2 TAPPUNTEN PER EPB-EENHEID BEDIENT.**

Het Excel-bestand waarvan sprake in geval 2 laat niet toe om met meer dan 2 tappunten rekening te houden. Er wordt daarom gevraagd aan de EPB-adviseur om het primaire energieverbruik voor sanitair warm water te bepalen aan de hand van de EPB-software v3.5.3, of een latere versie, volgens de volgende procedure:

- 1. in de EPB-software v3.5.3 een nieuw project aanmaken,
- 2. de EPB-eenheden aanmaken,
- 3. in de knoop "energiesector": het volume van het appartement ingeven,
- 4. in de knoop "gedeelde systemen":
- een residentieel SWW-systeem aanmaken:

## INFOFICHES-ENERGIE

- o de gegevens van het productiesysteem voor sanitair warm water invoeren,
- o de gegevens van de circulatieleiding invoeren,
- indien nodig, een systeem voor thermische zonne-energie aanmaken,
- 5. in de knoop « warm tapwater » van de EPB-eenheden:
- « gedeeld systeem voor sanitair warm water voor meerdere eenheden » kiezen,
- de tappunten toevoegen en ze aan de circulatieleiding verbinden.

**NADAT** het systeem voor sanitair warm water is ingevoerd in de EPB-software v3.5.3, of een recentere versie, **kopieert** de EPB-adviseur in het Excel-bestand " EPWmethode 2011 - oververhitting en sanitair warm water (versie 21/12/2012)":

o de resultaten voor de primaire energie van het sanitair warm water

- (Ep,water,app x,m) die werden verkregen in de EPB-software v 3.5.3 of recenter, in het tabblad « Resultaten».
- o de andere aspecten dan de energiebehoeften voor de bereiding van sanitair warm water, verkregen in EPB-software v1.

#### **GEVAL 4 : U HEBT EEN PROJECT MET EEN CIRCULATIELEIDING VOOR SANITAIR WARM WATER EN THERMISCHE ZONNEPANELEN DIE DIENEN VOOR HET SANITAIR WARM WATER EN VOOR DE VERWARMING.**

Met het Excel-bestand waarvan sprake in geval 2 is het niet mogelijk thermische zonnepanelen in rekening te brengen die dienen voor zowel sanitair warm water als voor verwarming.

De EPB-adviseur kan dus enkel de EPB-software v 3.5.3 of een latere versie gebruiken die een performantere berekeningsmethode bevat, verbeteringen van de bekende incidenten en verbeteringen aan de interface en de berekeningssnelheid.

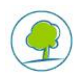